*Instalação do IBM SPSS Modeler Entity Analytics Unleashed*

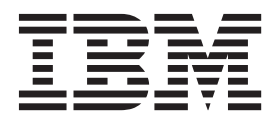

# **Índice**

## **[IBM SPSS Modeler Entity Analytics](#page-4-0)**

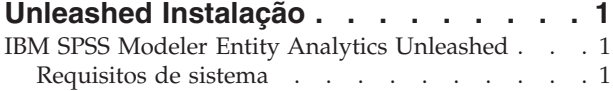

[Instalando o IBM SPSS Modeler Entity Analytics](#page-4-0) Unleashed . . . . . . . . . . . . . 1 [Removendo o IBM SPSS Modeler Entity Analytics](#page-5-0) Unleashed . . . . . . . . . . . . 2

# <span id="page-4-0"></span>**IBM SPSS Modeler Entity Analytics Unleashed Instalação**

## **IBM SPSS Modeler Entity Analytics Unleashed**

O IBM® SPSS Modeler Entity Analytics Unleashed é uma atualização licenciada separadamente que estende os recursos do IBM SPSS Modeler Entity Analytics removendo o registro e as limitações de CPU para analisar registros em um banco de dados do DB2 IBM.

O SPSS Modeler Entity Analytics Unleashed deve ser instalado em um cliente ou servidor, em que o SPSS Entity Analytics já esteja instalado. Pode ser um sistema do cliente Windows executando o SPSS Modeler ou um sistema do servidor executando o SPSS Modeler Server.

#### **Requisitos de sistema**

O IBM SPSS Modeler Entity Analytics Unleashed (EAU) requer que já tenha o IBM SPSS Modeler Premium instalado.

Não há nenhum outro requisito do sistema pré-requisito.

**Nota:** EAU é uma versão dependente; por exemplo, se estiver instalando o EAU 17, deverá ter o SPSS Modeler Premium 17 instalado.

#### **Instalando o IBM SPSS Modeler Entity Analytics Unleashed**

Para instalar o IBM SPSS Modeler Entity Analytics Unleashed, execute as etapas a seguir.

#### **Antes de iniciar**

Faça download do pacote de instalação ou copie os arquivos da instalação para seu disco rígido.

#### **Procedimento**

- 1. Assegure que o SPSS Modeler não esteja em execução na máquina de destino.
- 2. Efetue login como *raiz* (sistemas UNIX) ou com os privilégios de administrador apropriados.
- 3. Se tiver transferido por download um eAssembly:
	- v Dê um clique duplo no arquivo e extraia os arquivos de instalação em um local conveniente.
	- v Altere diretórios para o local no qual os arquivos de instalação foram extraídos.

Se estiver instalando a partir do DVD:

- v Insira o DVD em sua unidade ótica e assegure que seja possível acessar a unidade. No Solaris, o gerenciador de volumes (o daemon vold) deve estar em execução.
- v Altere diretórios para o ponto de montagem da unidade ótica.
- 4. Execute o arquivo *install.bin* ou *install.exe*. Para sistemas UNIX, certifique-se de que o script de instalação possa ser executado por *raiz*. Use a opção -i console para executar o script no modo do console.
- 5. Siga as instruções exibidas. Quando um diretório de instalação for solicitado, use o diretório de instalação do SPSS Modeler ou do SPSS Modeler Server (por exemplo: C:\Program Files\IBM\SPSS\Modeler[Server]). Se você especificar um diretório diferente, o IBM SPSS Modeler Entity Analytics Unleashed não funcionará.

#### <span id="page-5-0"></span>**O que fazer depois**

Quando a instalação for concluída, valide se a instalação foi bem-sucedida verificando uma entrada apropriada no arquivo de log da instalação, por exemplo: *modeler\_install\_directory*/ext/bin/ pasw.entityanalytics/eau\_install.log.

## **Removendo o IBM SPSS Modeler Entity Analytics Unleashed**

Para remover o IBM SPSS Modeler Entity Analytics Unleashed, use o procedimento a seguir.

1. Execute o utilitário de desinstalação localizado no diretório *modeler\_install\_directory*/Uninstall\_EAU/:

- v *Uninstall\_EAU.exe* (sistemas Windows)
- *Uninstall\_EAU* (sistemas UNIX)

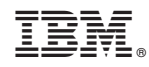

Impresso no Brasil